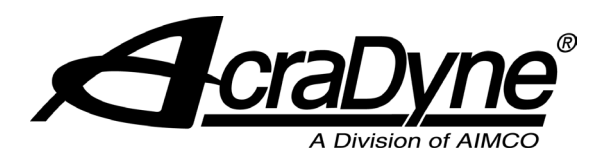

# Gen IV Controller **Anybus Instructions**

From the main menu, select Controller.

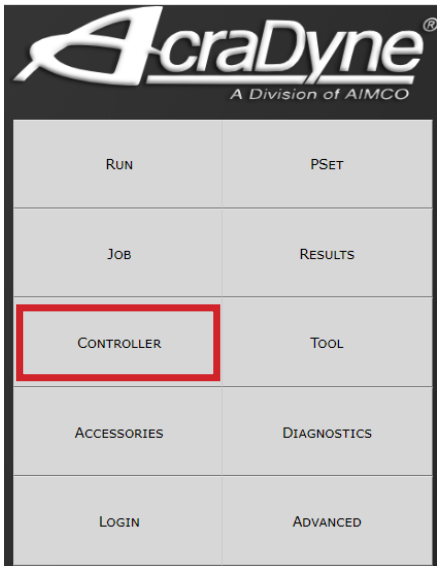

# Select Communication Interfaces.

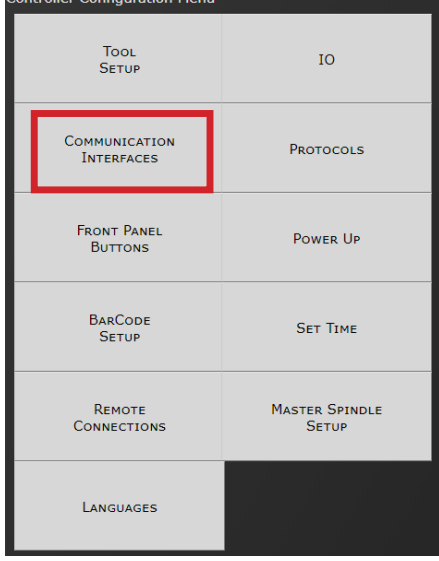

### Select Anybus.

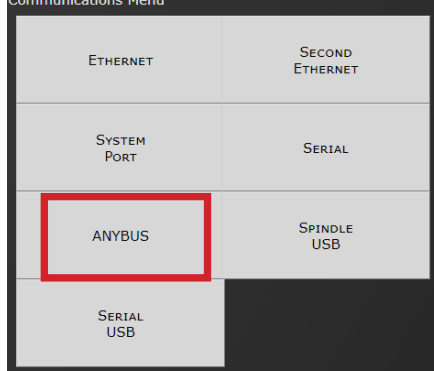

# **DeviceNet**

and

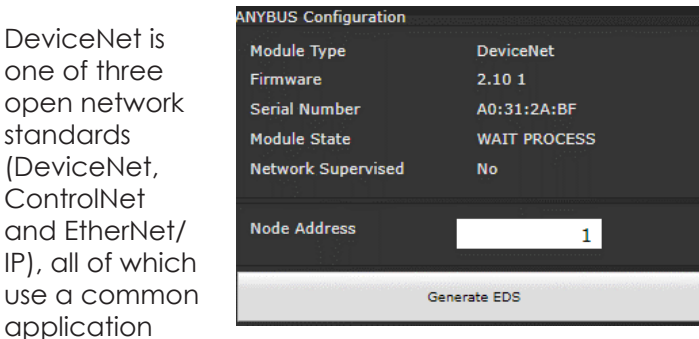

layer, the "Common Industrial Protocol" (CIP).

DeviceNet covers the main part of the applications where small to medium amount of data with short to medium cycle times (1ms to 500ms) can be exchanged in the network.

**Node Address:** Configures the Anybus node address for controller.

# **CC-Link**

CC-Link is a Fieldbus network that processes both cyclic I/O data and acyclic parameter data at high speed. CC-Link was developed by

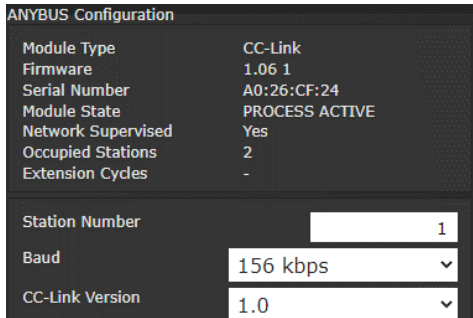

Mitsubishi and today, it is managed by the CC-Link Partner Association (CLPA). CC-Link is a very popular network in Asia.

CC-Link is a Fieldbus for high-speed communication between controllers and intelligent field devices like I/Os, sensors and actuators. In networks with up to 65 stations.

**Station Number:** Configures the station number for the controller. Valid entries are 1 - 64.

**Baud:** Configures the controllers baud rate. Configure it to match the CC-Link network baud. Valid values are 156kbps, 625kbps, 2.5Mbps, 5Mbps, and 10Mbps.

**CC-Link Version:** Configures the controllers CC-Link version. Configure it to match the attached network. Valid values are 1.0 or 2.0.

#### **Profibus**

PROFIBUS is the leading industrial communication system for manufacturing automation in Europe with strong growth in many other markets. PROFIBUS is supported by Siemens and is promoted by the PROFIBUS User Organization. Profibus products are certified by the PROFIBUS User Organization (PNO), guaranteeing worldwide compatibility.

The AcraDyne controller supports Profibus on the generic Anybus module. The controller can accept messages from a Profibus Client and return

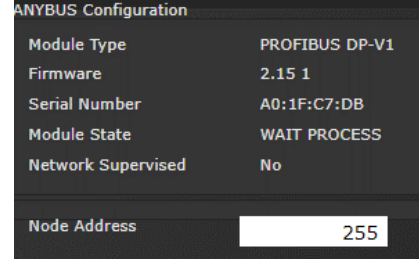

responses to the Client.

**Node Address:** Configures the Anybus node address for controller.

#### Profibus DP

#### **Supported Features:**

The Anybus module supports the Profibus DP-V1 protocol. The DP-V1 is a communication protocol for acyclic data exchange and alarm handling. Profibus DP defines a network as masters and spindles based on their functionality. The ACRADYNE controller is considered a spindle device with inputs and outputs.

The Profibus Inputs and Outputs are addressed as:

- Input 1 byte 8 bits
- Input 1 word 16 bits
- Input  $2$  words  $-32$  bits
- Input 4 words 64 bits (Currently not used)
- Output 1 byte 8 bits
- Output 1 word 16 bits
- Output 2 words 32 bits
- Output 4 words 64 bits (Currently not used)

#### **Profinet**

PROFINET is the innovative open standard for Industrial Ethernet, development by Siemens and the Profibus User **Organization** 

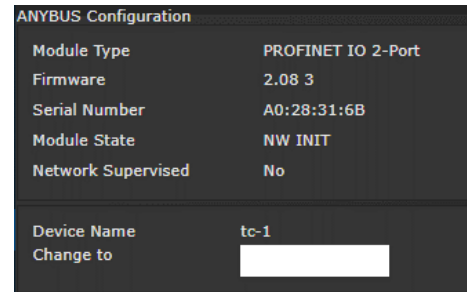

(PNO). PROFINET is based on Ethernet and uses TCP/ IP and IT standards and complements them with specific protocols and mechanisms to archive a good real-time performance.

**Device Name:** Configures the device name of the controller.

## **CC-Link IE Field**

CC-Link IE **ANYBUS Configuration** Field network **CC-Link IE Field Network Module Type** Firmware  $1.141$ is the first A0:39:69:E3 gigabit **Serial Number Module State WAIT PROCESS** industrial **Network Supervised No** Ethernet network **Station Number** extended 1 **Network Number** down to  $\mathbf 0$ the field

device level. It combines the best of existing technologies and applies them in a highly reliable architecture that provides exceptional data bandwidth and transaction rates. The new network uses commercially available Cat5E cable and RJ45 connectors.

**Station Number:** Configures the station number for the controller. Valid entries are 1 – 64.

**Network Number:** Configures the network number the controller is on. Valid entries are 0 – 239.

# *4.5.2.3 Anybus*

These types of communication are useful for data communication between controller and PLCs. It is an effective, quick way for the data transfer of short data packages.

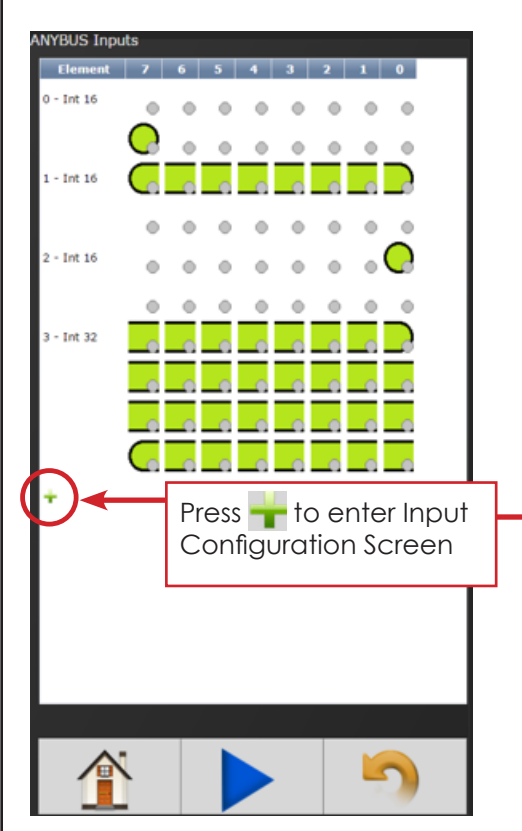

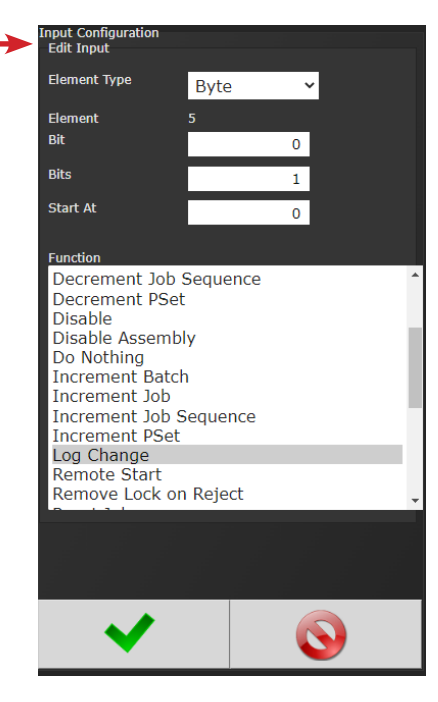

Example of the Anybus Input screen with five Inputs set up.

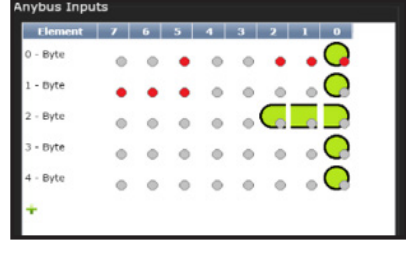

Click on  $\bigcirc$  to change an individual Element or return to Input Configuration screen.

**THE** Will delete individual Elements. **Element Type:** Choose from Byte, Int16, Int32, or ASCII.

**Element:** Shows element # being configured

**Bit** (not shown): Enter Bit #.

**Bits:** # of bits the assignment will read.

**Start at:** Starting bit location.

**Polarity** (not shown): Select Normally Open (N.O.) or Normally Closed Outputs (N.C.).

**Length** (not shown, available in ASCII ID function): Number of characters desired to send.

**Torque** (not shown, available in Click Wrench function): Torque value to be reported when using Click Wrench input. Value input is what will be sent from controller when Input Signal is received from a Click Wrench. *Value is NOT calculated by the controller rather it is solely what the Click Wrench is calibrated to by outside means.*

**Torque Units** (not shown, available with Click Wrench function): Choose from Nm, Kgm, Kgcm, Ftlb, and Inlb.

**Function:** See the Gen IV Controller User Manual for more details. Select desired Input Function(s).

 $C$ lick on  $\blacktriangleright$  after appropriate selections are made.

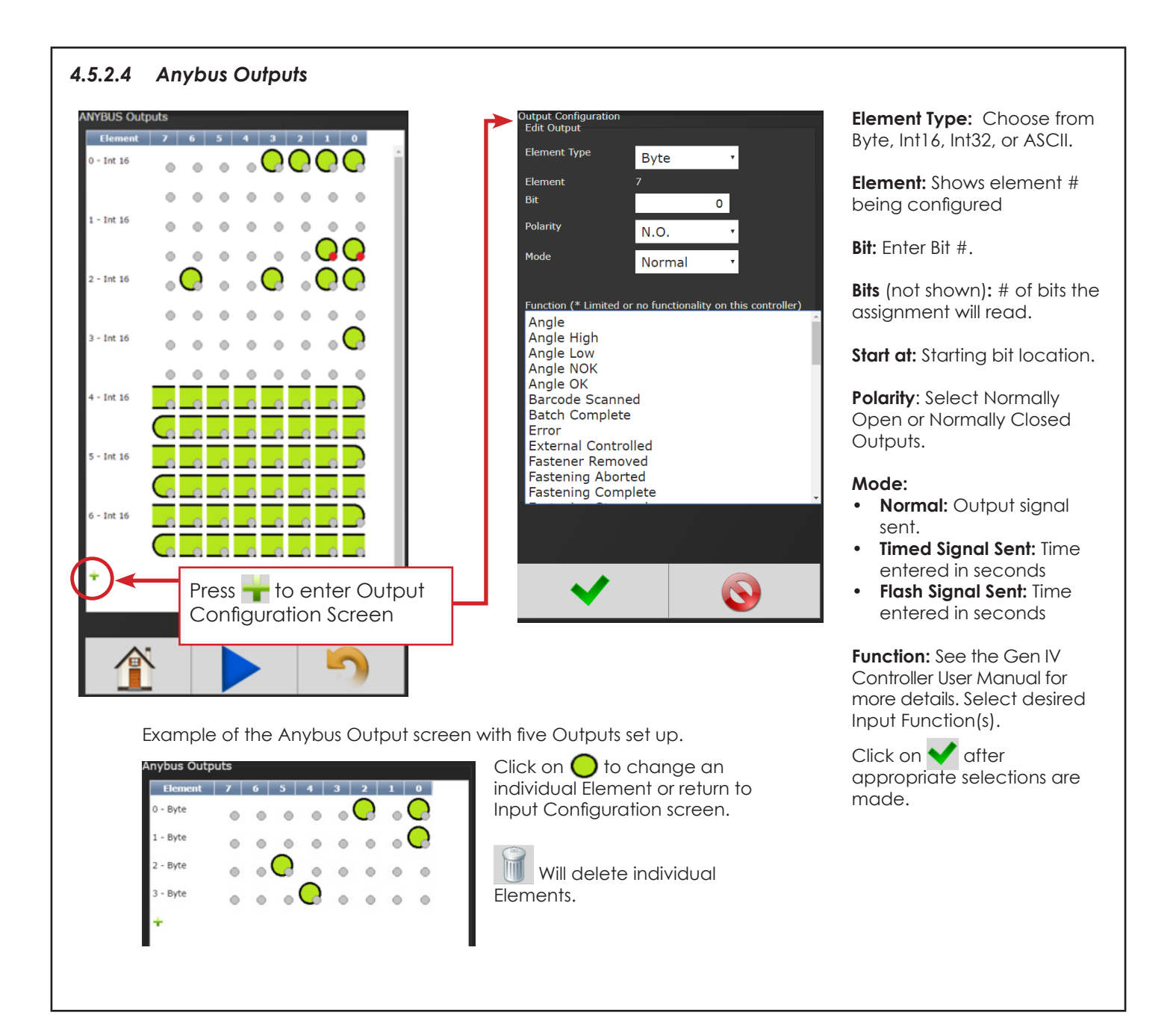

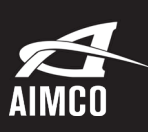

4 Toll Free: 1-800-852-1368 CORPORATE HEADQUARTERS 10000 SE Pine Street Portland, Oregon 97216 Phone: (503) 254–6600

AIMCO CORPORATION DE MEXICO SA DE CV Ave. Cristobal Colon 14529 Chihuahua, Chihuahua. 31125 Mexico Phone: (01-614) 380-1010

07-07-22 ©2022 AIMCO